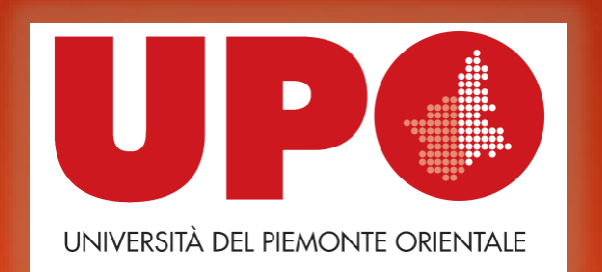

## **Procedure per presentare domanda di conseguimento titolo**

**Masters**

**-**

## **Documentazione da inserire**

Prima di iniziare la procedura per presentare domanda, è necessario:

▶ Compilare il modulo allegato alla seguente documentazione denominato «Modulo deposito titolo tesi/prova finale Masters», in quanto dovrà essere allegato alla domanda online e trasmesso via mail ad [angelica.venturini@uniupo.it;](mailto:angelica.venturini@uniupo.it)

- Registrarsi ad AlmaLaurea al seguente link: [https://www.almalaurea.it](https://www.almalaurea.it/), compilare il questionario e conservare la ricevuta di compilazione, in quanto dovrà essere allegata alla domanda online;
- ▶ Compilare il modulo Job Placement allegato alla seguente documentazione, in quanto dovrà essere allegato alla domanda online;
- ▶ Accordarsi con il relatore della tesi/prova finale.

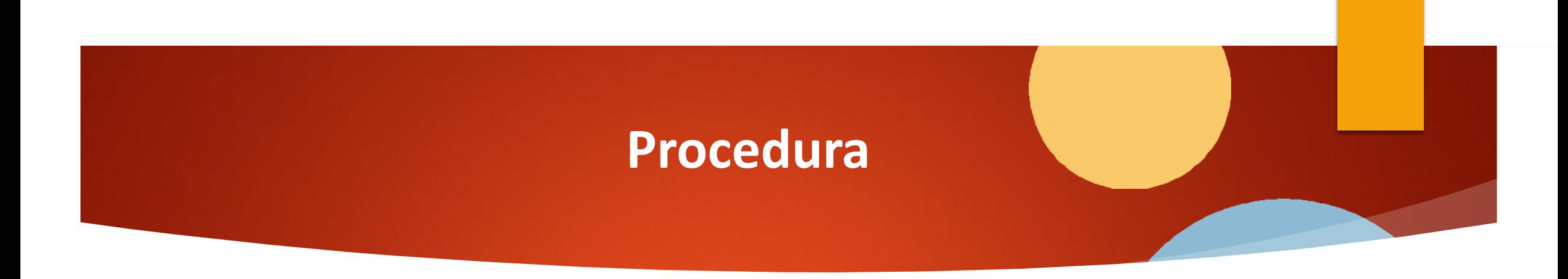

- ▶ Accedere a Portale Studente effettuando il Login con le proprie credenziali tramite il seguente link: <https://www.studenti.uniupo.it/Home.do>
	- ▶ Selezionare in alto a destra la voce MENU' > Laurea > Conseguimento titolo

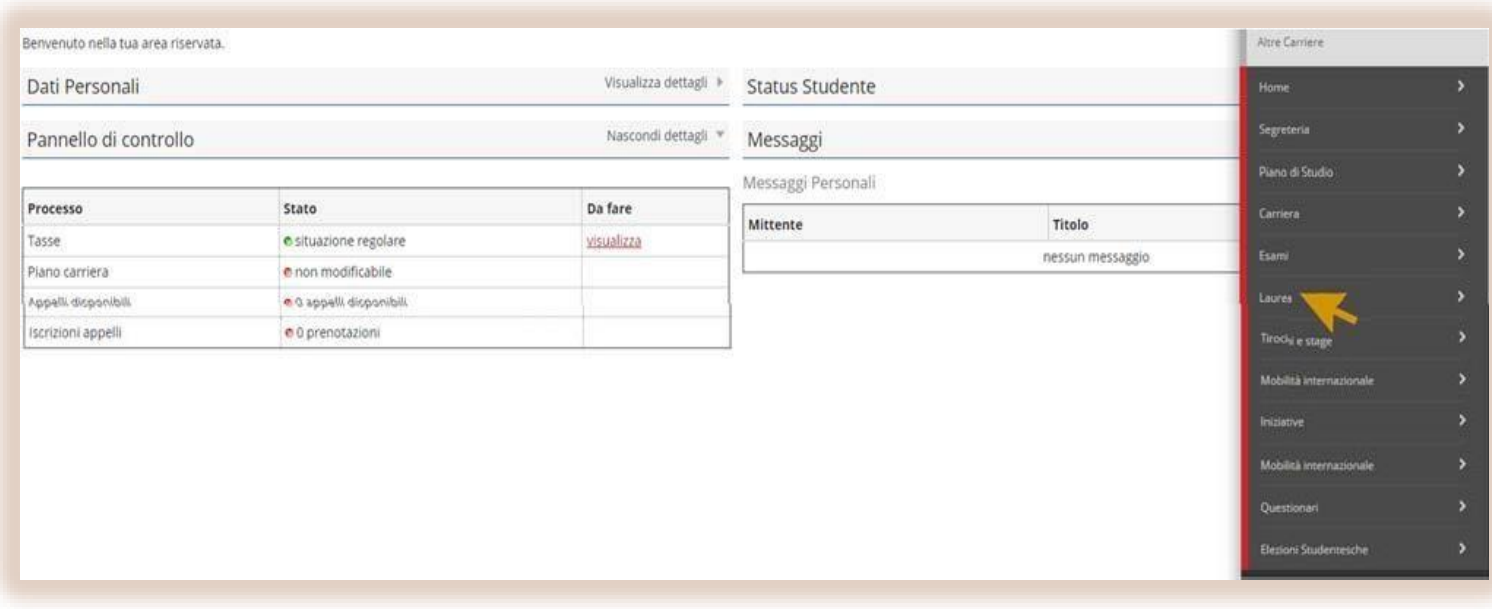

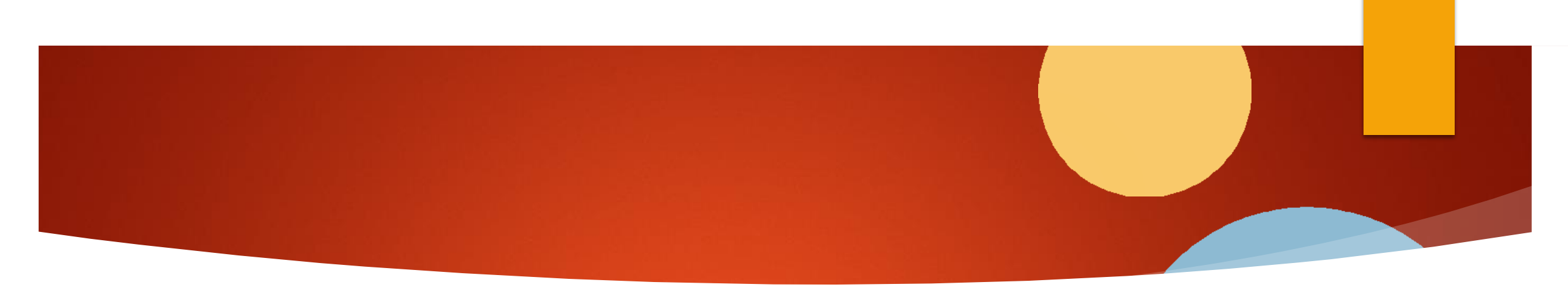

▶ Si aprirà una pagina denominata «Bacheca conseguimento titolo»: selezionare il tasto in blu in basso a sinistra «Procedi con il processo di conseguimento titolo»

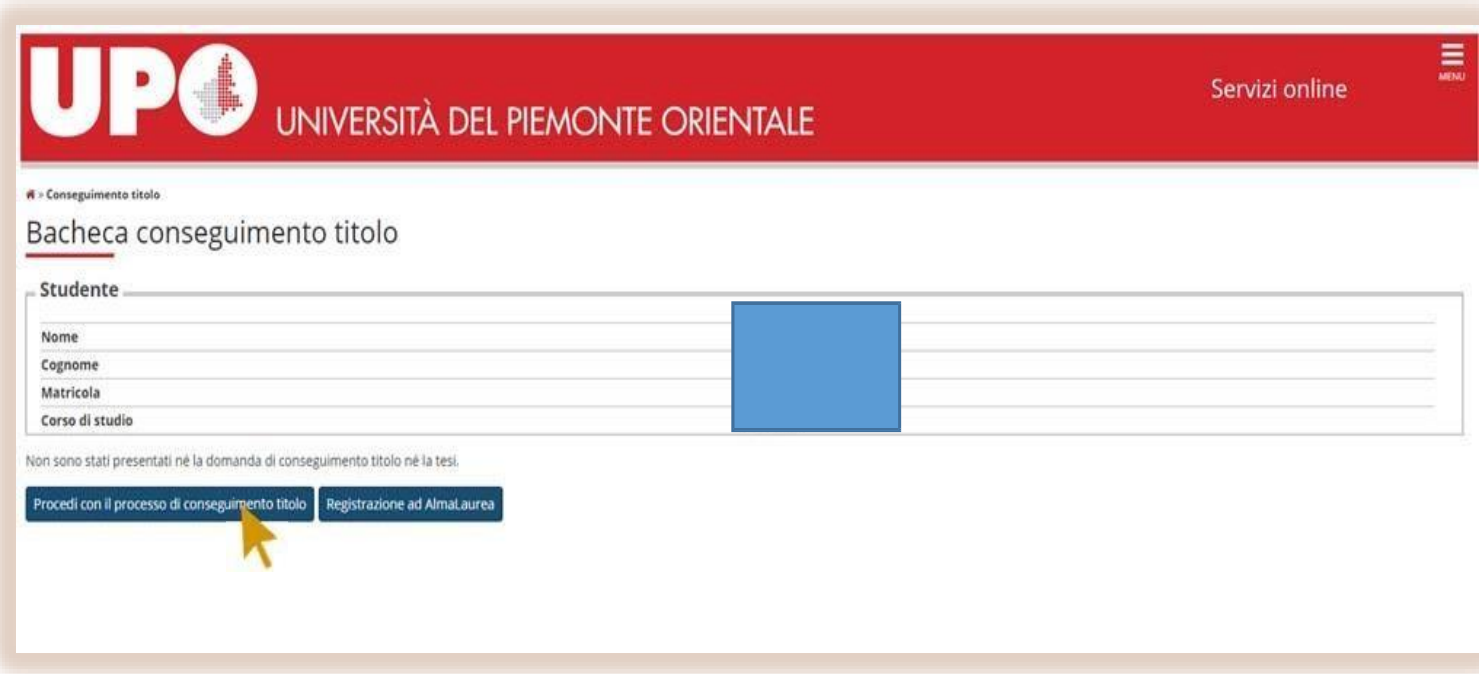

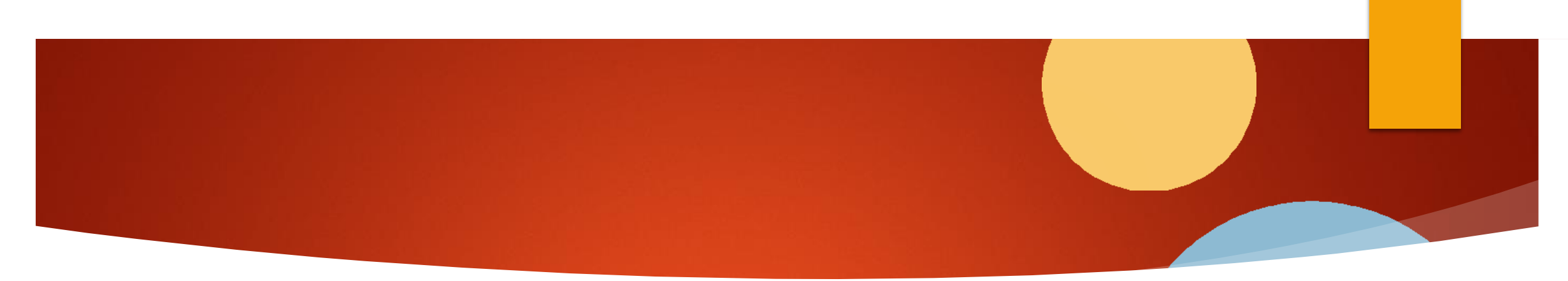

▶ Cliccare su «Conseguimento titolo» e in seguito selezionare la data di appello che risulta disponibile

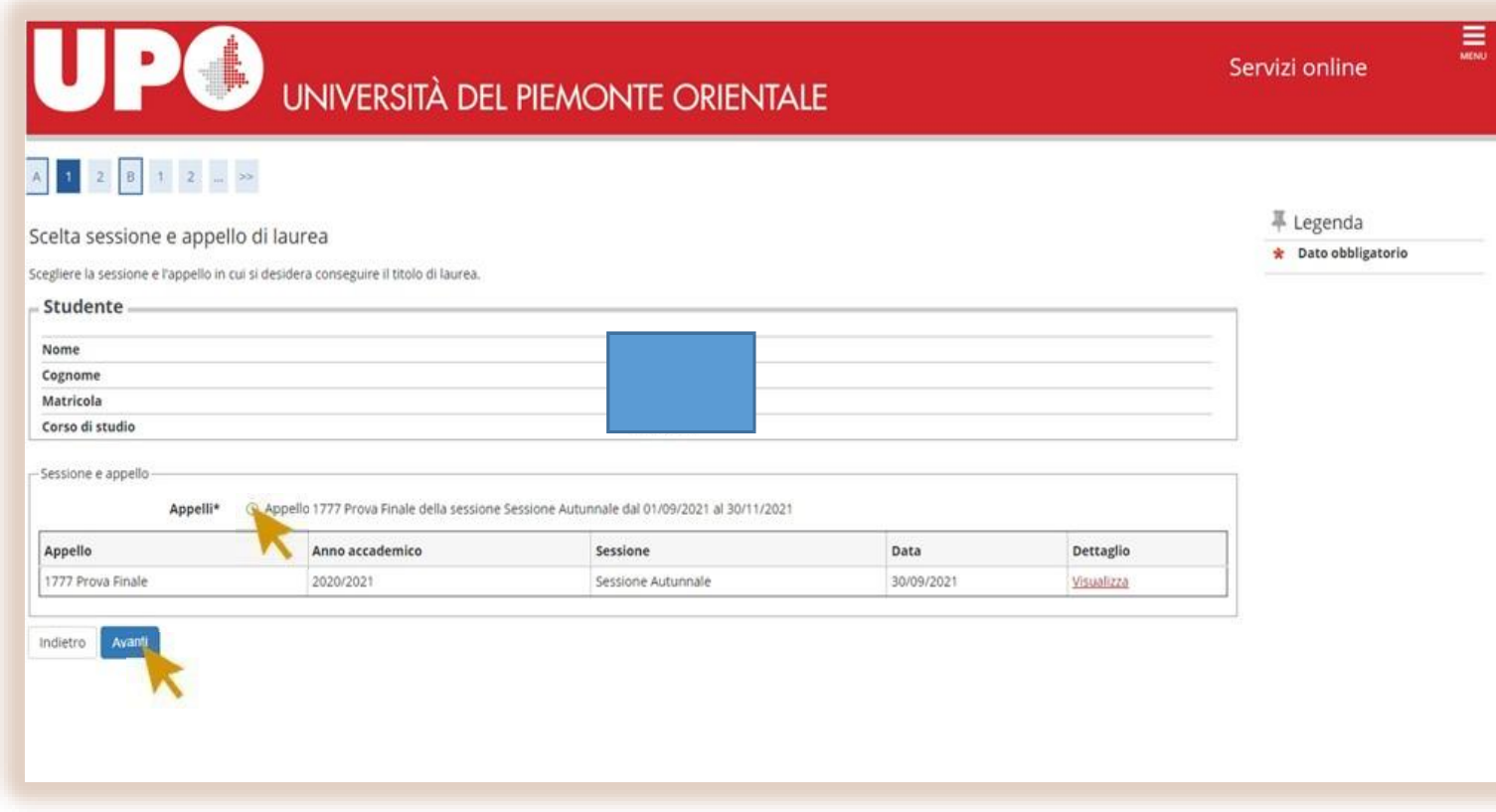

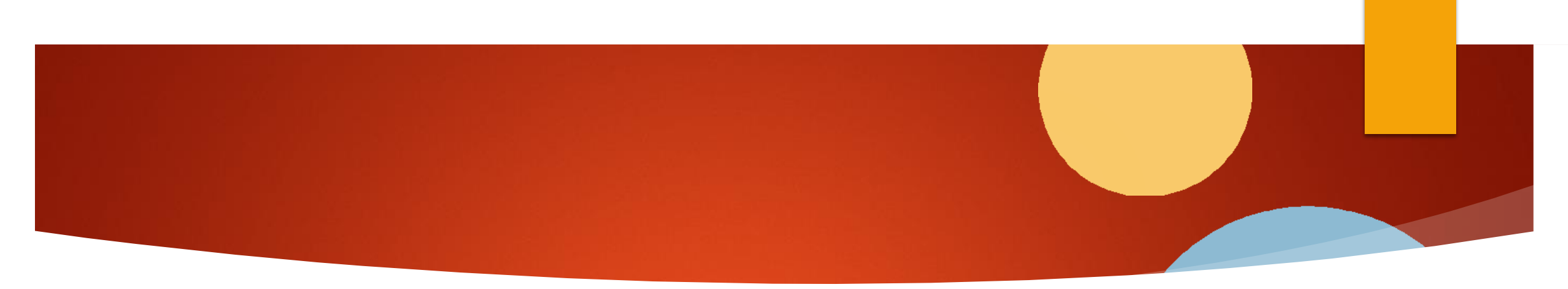

▶ Cliccare «Avanti». Alla pagina successiva, denominata «Deposito titolo tesi», inserire il tipo di tesi (compilativo o non) e il titolo della tesi, in italiano e in inglese.

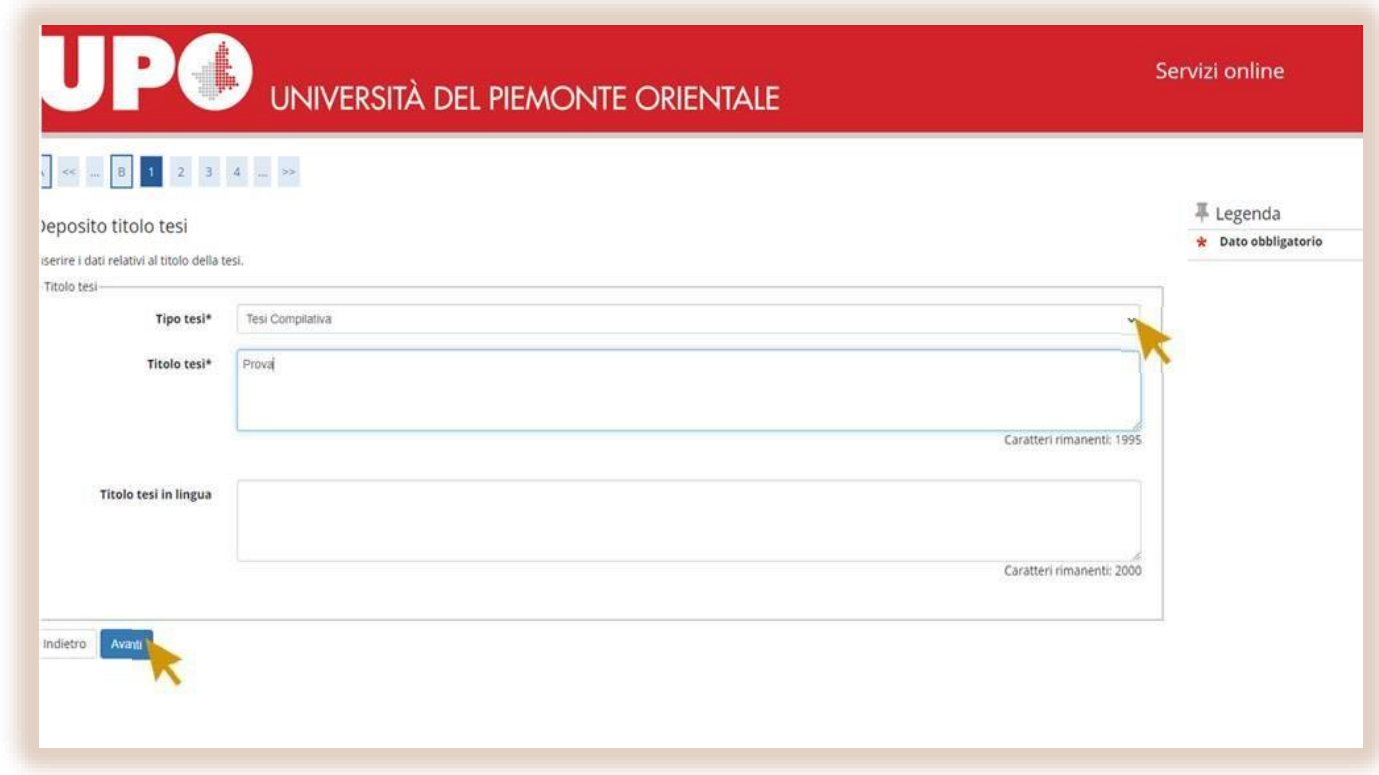

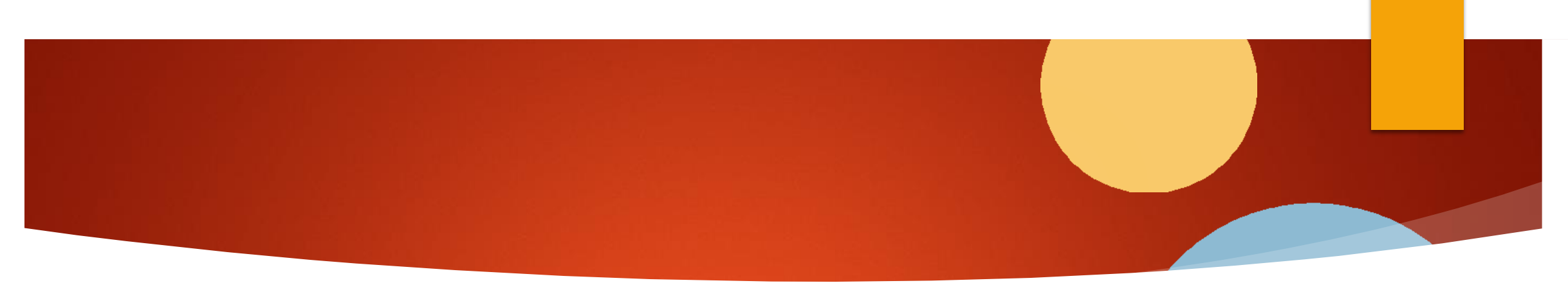

- ▶ Proseguire alla pagina successiva «Tipo esame tesi», dove dovrà essere selezionato lo stesso tipo indicato nel passaggio precedente per la tesi.
- ▶ Proseguire in «Elenco Relatori» e cercare il nominativo del proprio Relatore da inserire. Non è necessario inserire i Correlatori.

\*N.B. Per gli studenti del Master Business needs Humanities: il nominativo del relatore dovrebbe esservi stato indicato, si tratta **o della prof.ssa Meini o del prof. Porporato.**

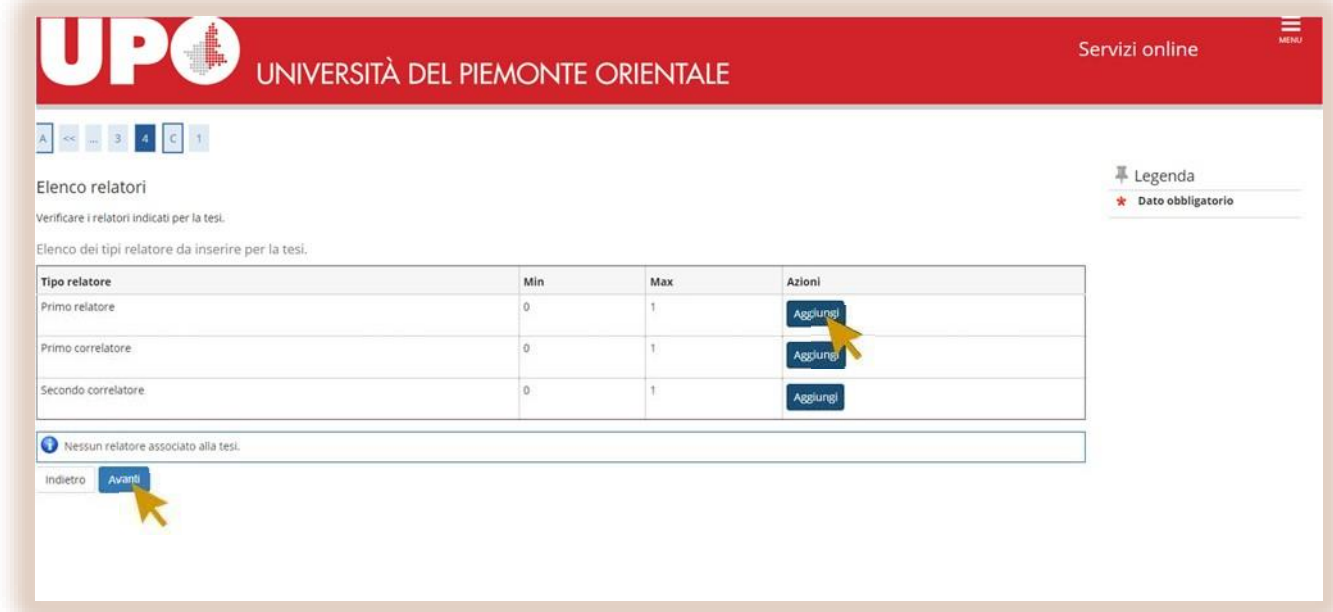

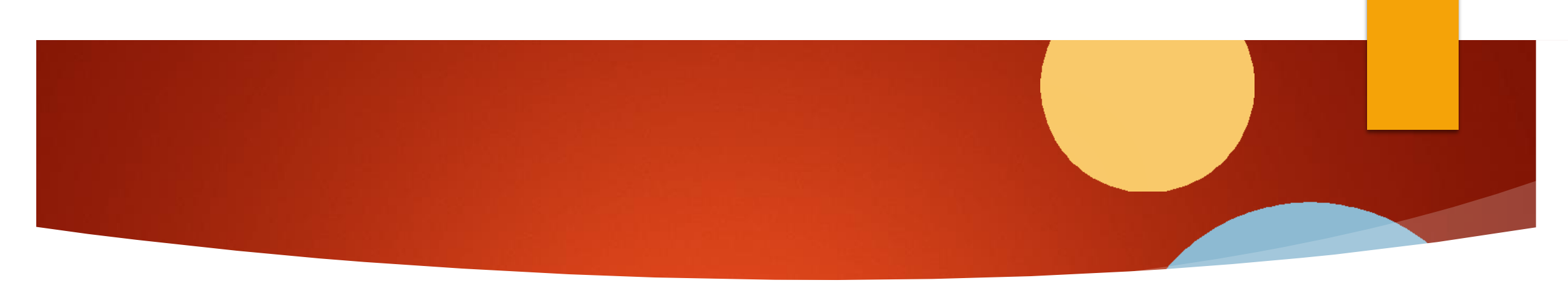

▶ Cercare e selezionare il nominativo del Relatore da queste maschere:

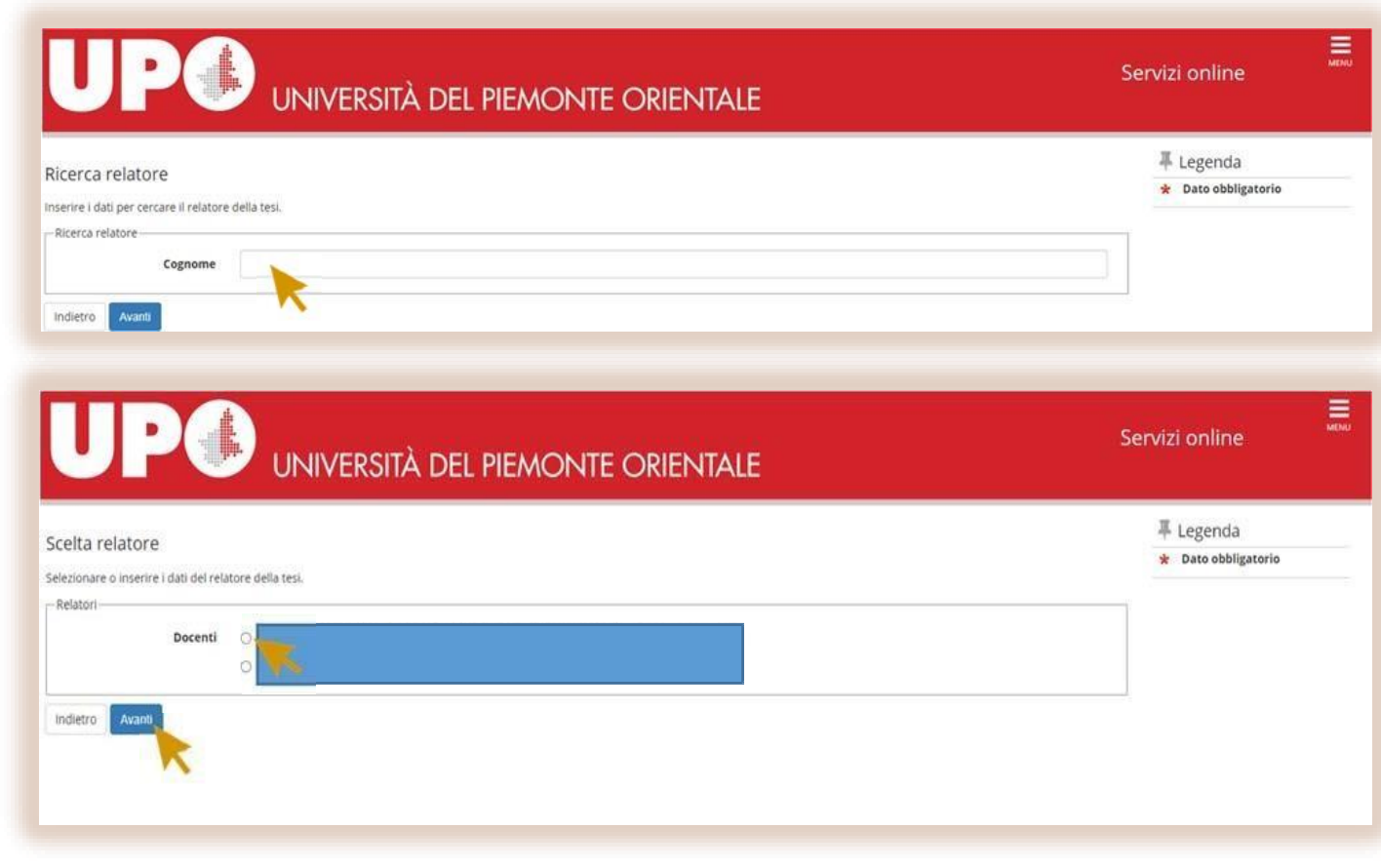

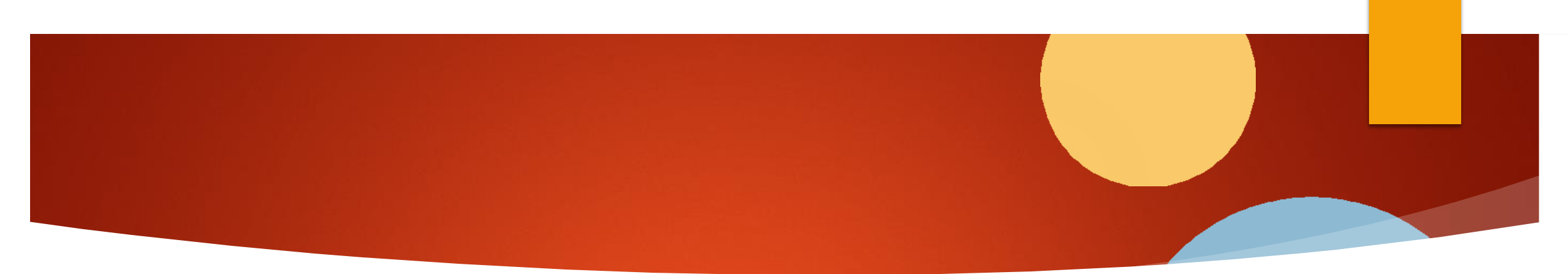

- ▶ Cliccare Avanti fino alla pagina «Allegati conseguimento titolo», dove sarà necessario caricare:
- ▶ Attestato AlmaLaurea
- ▶ Modulo Job Placement
- ▶ Ignorare la voce Attestato Bibliolab

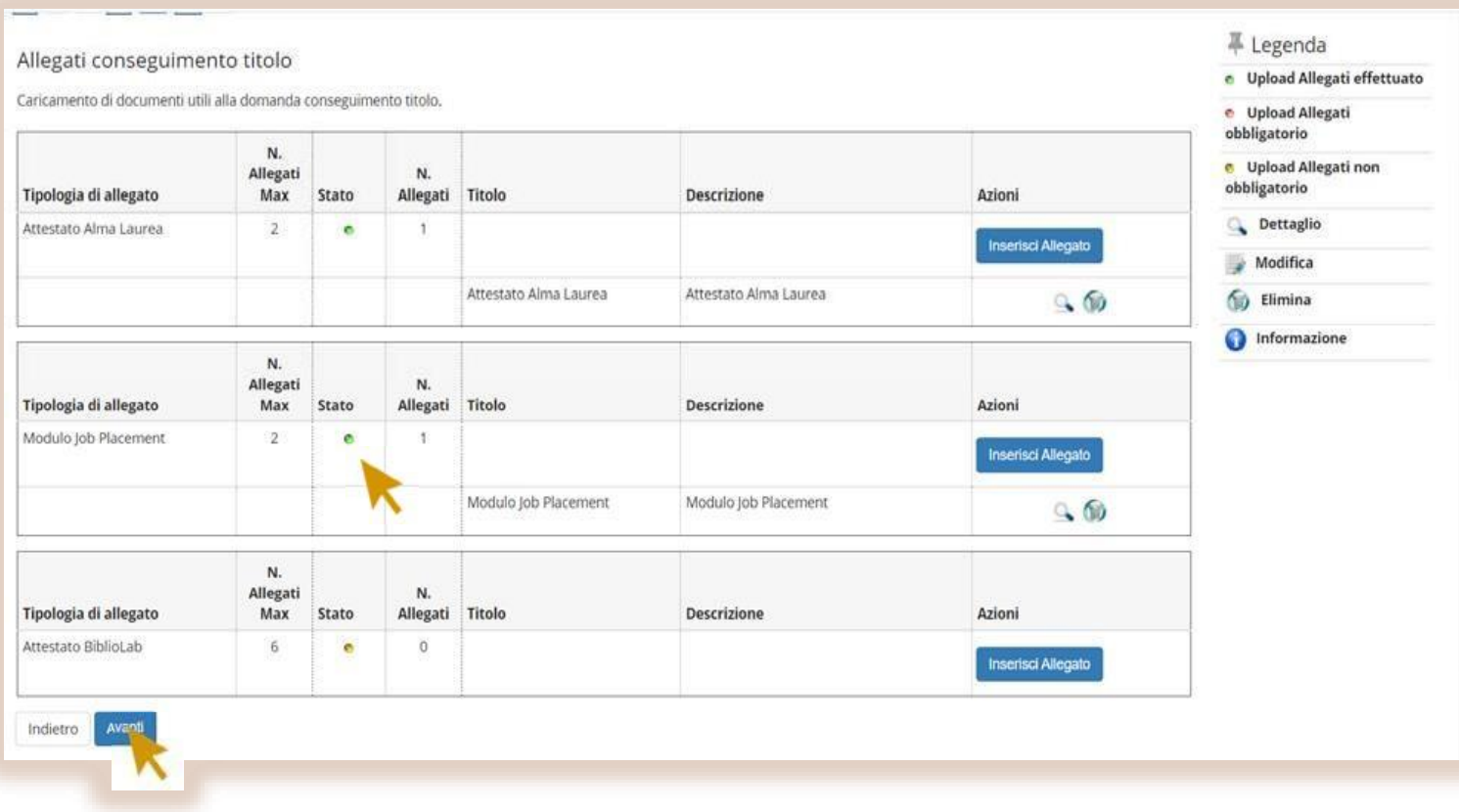

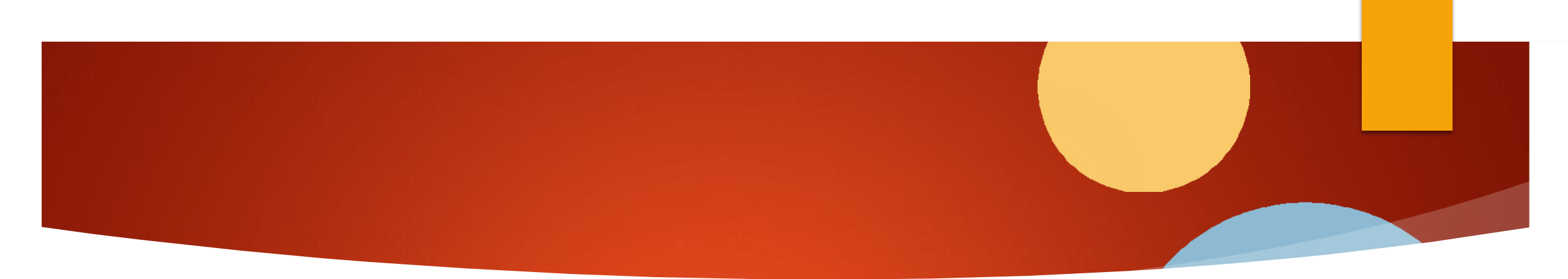

▶ Cliccare in basso a sinistra su «Completa domanda conseguimento titolo» e successivamente su «Torna alla Bacheca» e poi su «Salva ed Esci» (il consenso alla divulgazione dei dati è facoltativo). A questo punto la domanda dovrebbe essere stata regolarmente presentata; scrivere ad [angelica.venturini@uniupo.it](mailto:angelica.venturini@uniupo.it) comunicando l'avvenuta presentazione della domanda e allegando il «Modulo deposito titolo tesi/prova finale Master».

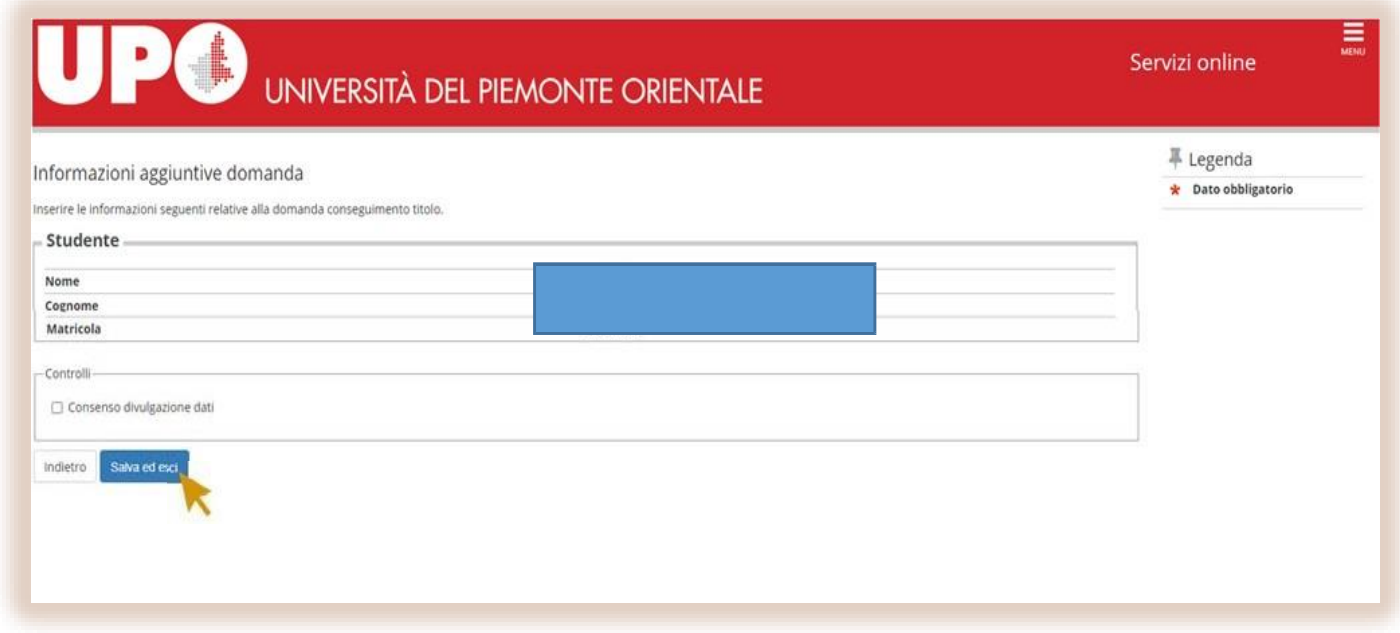

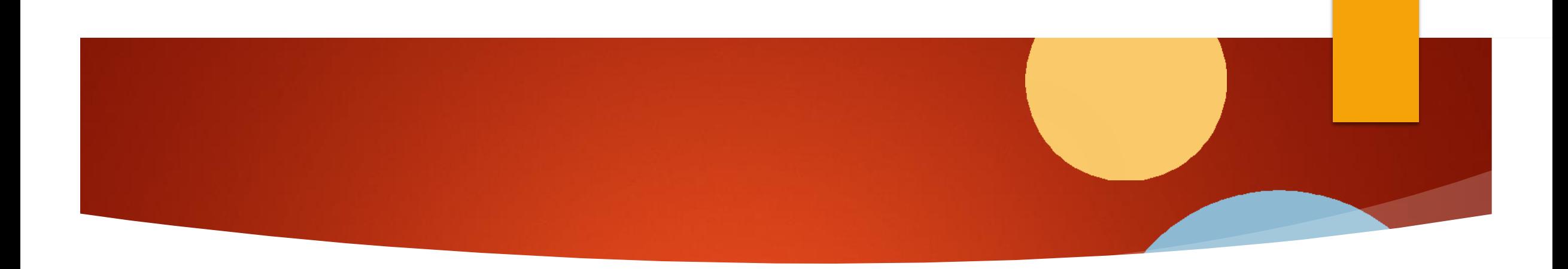

ATTENZIONE: IL SEGUENTE PASSAGGIO DEVE ESSERE FATTO SOLTANTO QUANDO SI E' CERTI DI AVER REDATTO LA VERSIONE DEFINITIVA DELLA PROPRIA TESI/PROVA FINALE E AVERLA SOTTOPOSTA ALLA REVISIONE E FIRMA DEL RELATORE. IL FILE IN QUESTIONE PUO' ESSERE CARICATO FINO AD 1 SETTIMANA PRIMA LA DATA DI SVOLGIMENTO DELLA PROVA

## **Passaggi conclusivi**

- ▶ Rientrare in «Bacheca conseguimento titolo», dove dovrebbe comparire la domanda precedentemente presentata.
- ▶ Cliccare su «Procedi con il processo di completamento tesi» e in seguito su «Completamento tesi»

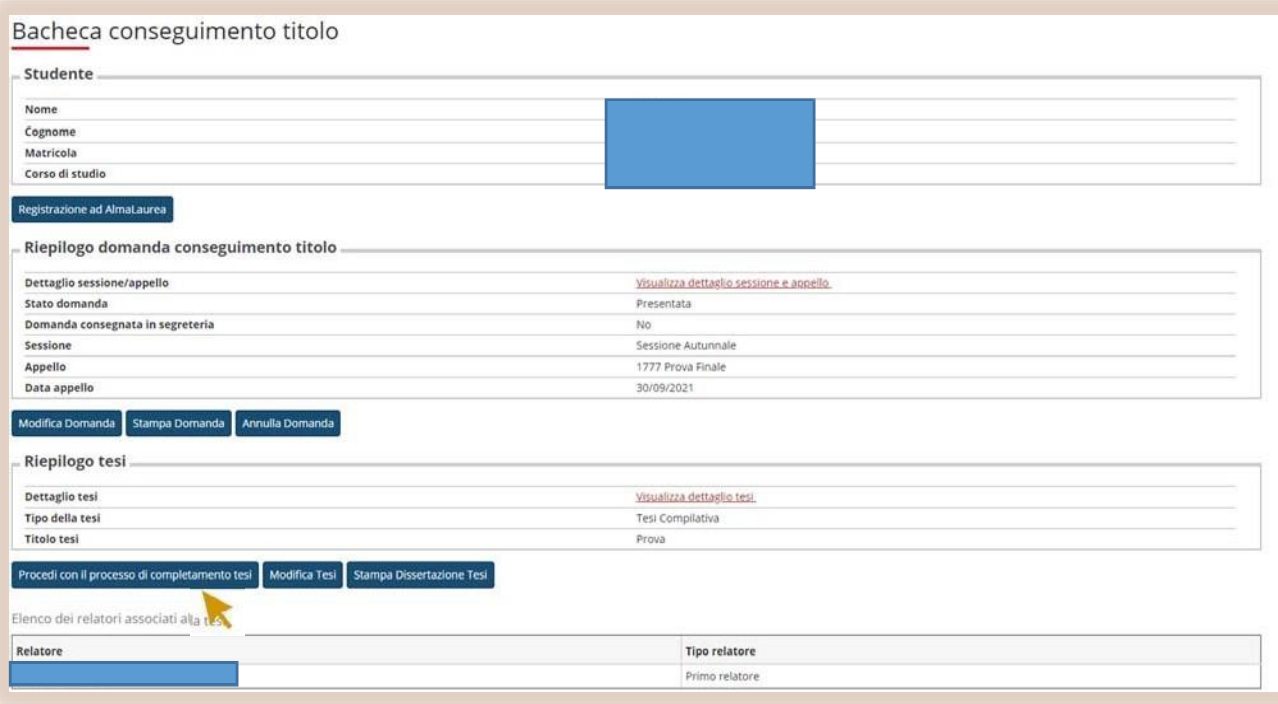

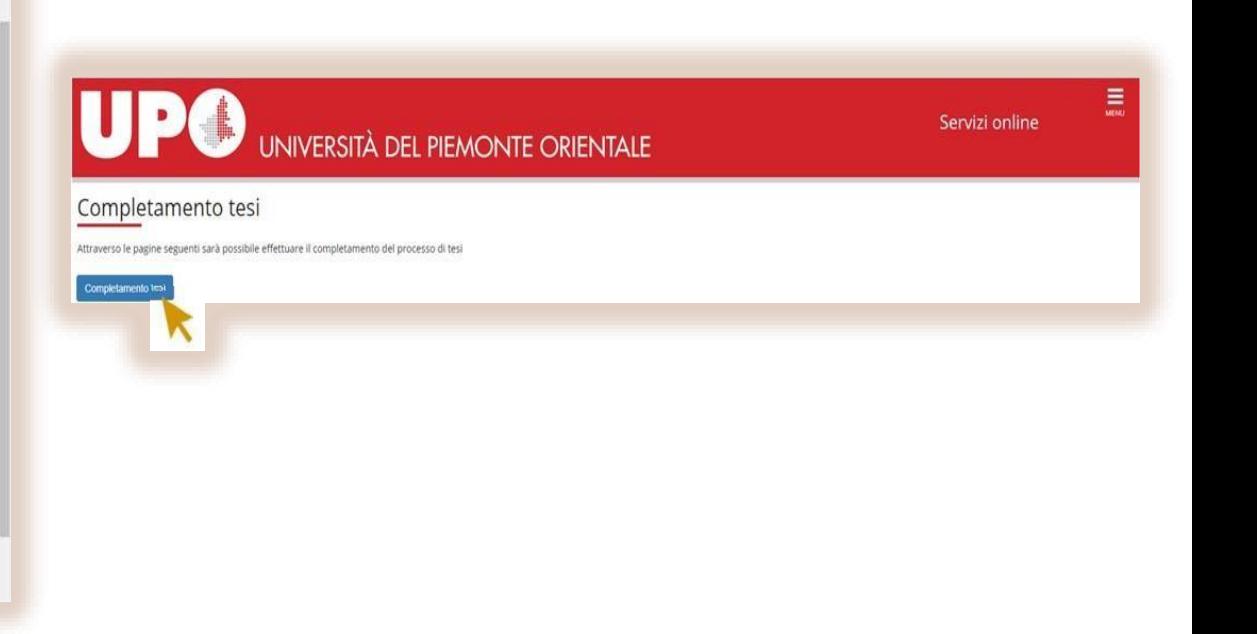

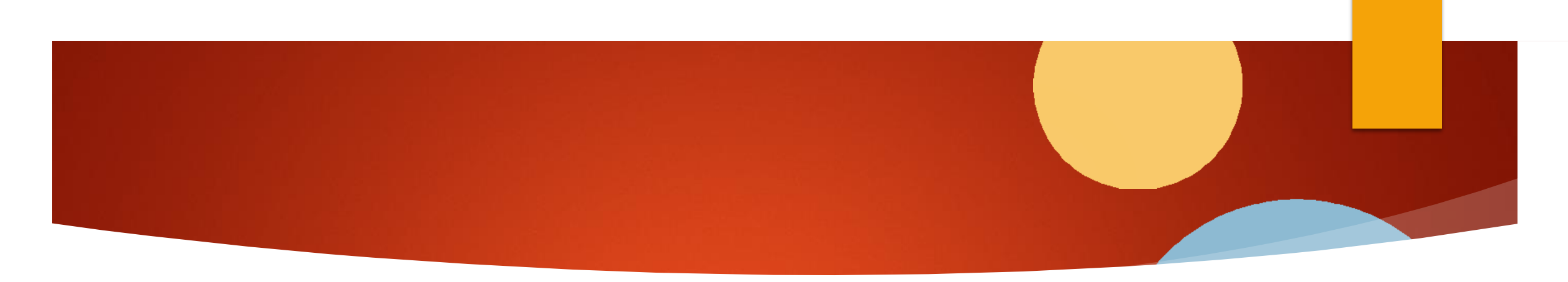

▶ Cliccare Avanti fino alla pagina «Gestione allegato definitivo tesi» e selezionare «Aggiungi nuovo Allegato»

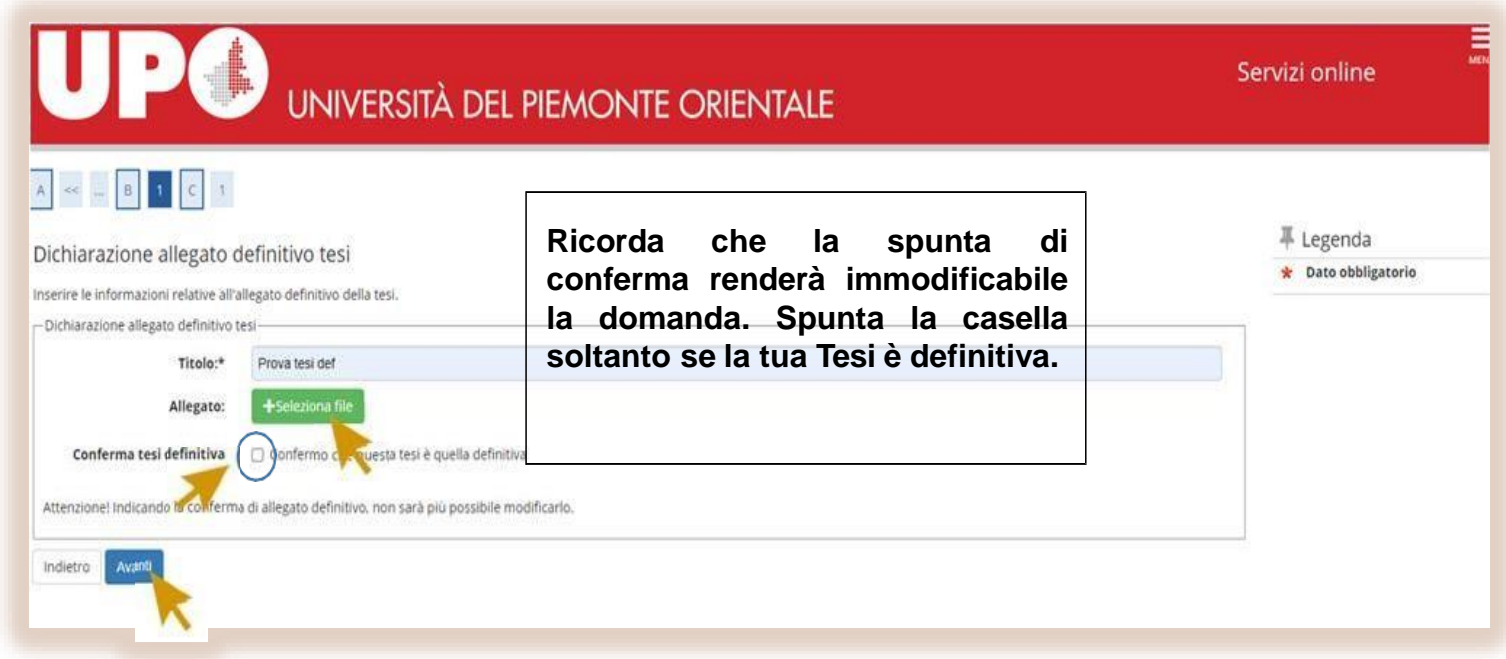

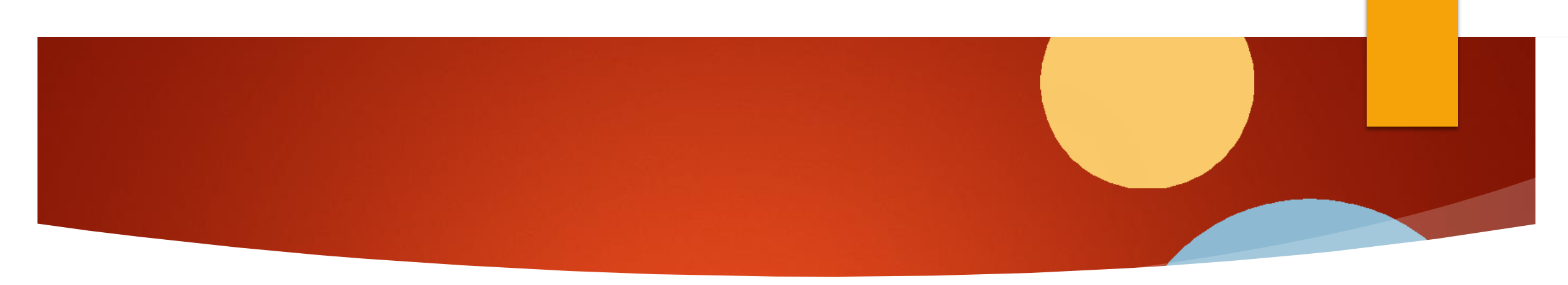

▶ Cliccare Avanti e infine su «Completa tesi»

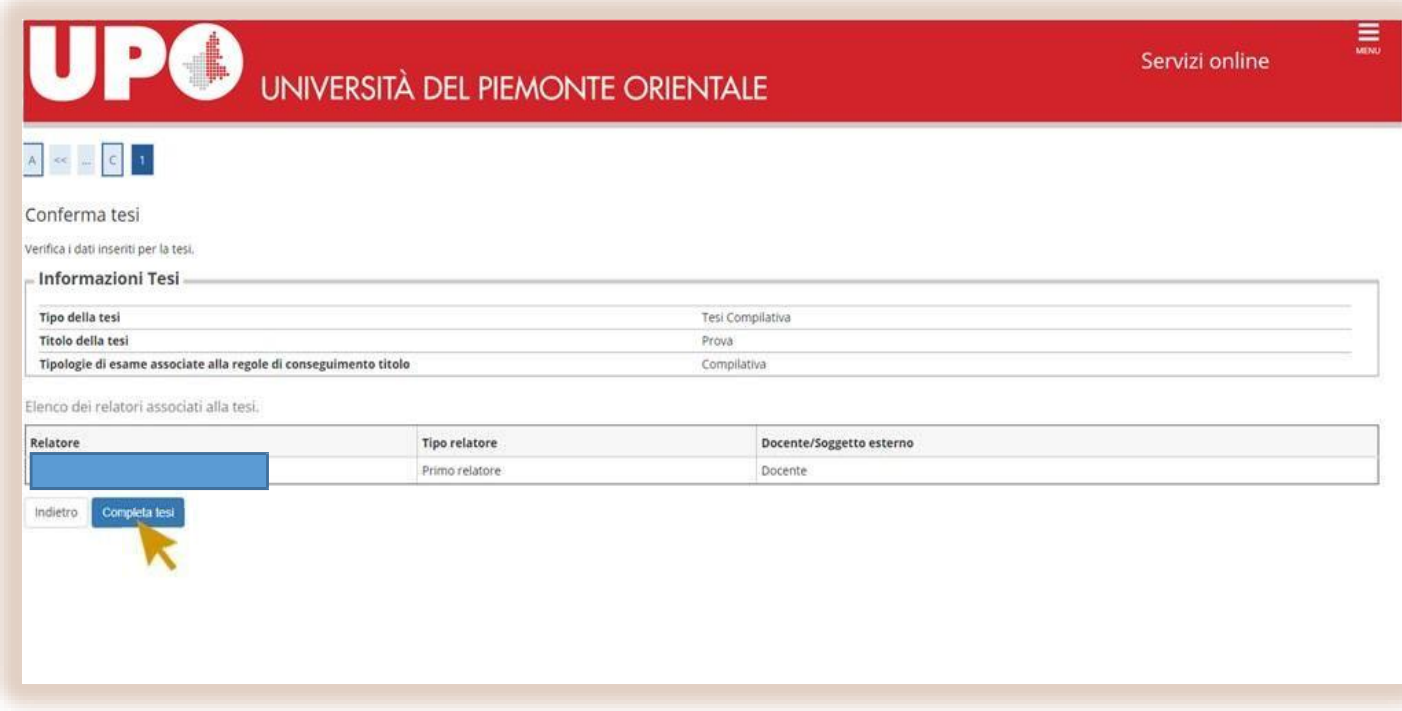

## Grazie per l'Attenzione